# **Blackboard - How to Create an Assignment Dropbox**

The Assignment feature (also called Assignment dropbox) in Blackboard is designed for students to submit their documents /files. The documents/files can be in any format such as MS Office applications (Word, Excel, PowerPoint), image files, or even audio or video files. Instructors usually use Assignments to collect homework or projects. The files sent in Assignments are "private", only the instructor is able to view them.

Three steps are involved in creating an assignment dropbox. You will need to keep the Edit Mode as On for the operation.

Step 1. Identify or create a page where you would like to put the assignment dropbox.Step 2. In the page where you would like to add the assignment dropbox, create the dropbox.Step 3. Edit the newly created assignment dropbox.

#### Step 1 – a. Create a page where you would like to put the assignment dropbox.

(1) In Course Menu, click the Add Menu Item icon "+" (upper-left) and select "Content Area"

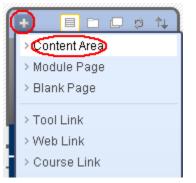

(2) Type the name of the page such as "Essay Assignments". Check "Available to Users". Click on "Submit".

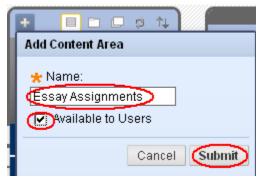

(3) The newly added link is placed at the bottom in Course Menu. You may reorder it. Drag the move icon and drop it to a place you wish in Course Menu.

## **Blackboard - How to Create an Assignment Dropbox**

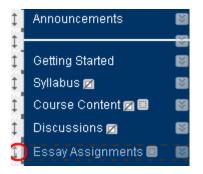

### Step 1 – b. Identify a page where you would like to put the assignment dropbox.

If you would like to add an assignment dropbox on an existing page, just navigate to the page.

#### Step 2 – In the page where you would like to add the assignment dropbox, create the dropbox.

- (1) Navigate to the page where you would like to add an assignment dropbox. In the Step 1-a example, click on "Essay Assignments" link in Course Menu.
- (2) Under "Assessments", choose "Assignments".

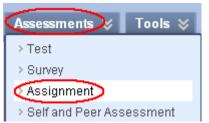

- (3) In the **Create Assignment** window, enter the following information:
  - a. Name: Enter the name of the Assignments.
  - b. **Instructions**: enter the instruction about the assignment. You may copy and paste the assignment instruction from a MS Word file to this box.

| Create Assignment                                                                                                    |                      |  |  |  |
|----------------------------------------------------------------------------------------------------|----------------------|--|--|--|
| Assignments are a form of assessment that adds a Column to the Grade Center. Use the Grade Center to assign grades and give feedback to each student. <u>More Help</u> |                      |  |  |  |
| ★ Indicates a required field.                                                                                                    | Cancel Submit        |  |  |  |
| 1. Assignment Information                                                                                                    |                      |  |  |  |
| * Name and Color Essay 1 Black                                                                                                    |                      |  |  |  |
| Instructions                                                                                                    | Text Editor is: ON   |  |  |  |
| ▲ Normal                                                                                                    | 🕒   🗄 🖽              |  |  |  |
| <sup>▲ aby</sup> 从 □ □ <i>ϕ</i> ∽ ∽ ↔ ④ □ <i>↓</i> <u>▲</u> ④ <u>∠</u>   √π ↔ ↔ □ ≪<br><sup>▲</sup> □ □ □ a <sub>0</sub> ⊗ 2 ∞                                         |                      |  |  |  |
| Submit your argument essay in .rtf or .doc format here. Refer to the Course Syllabus                                                                                   | for the requirement. |  |  |  |

## **Blackboard - How to Create an Assignment Dropbox**

c. Enter a point in "3. Grading".

| 3. | Grading               | $\sim$       |      |                  |             |
|----|-----------------------|--------------|------|------------------|-------------|
|    | * Points Possible 100 |              |      |                  |             |
|    | Associated Rubrics    | Add Rubric 🛛 | :    |                  |             |
|    |                       | Name         | Туре | Date Last Edited | Show Rubric |

d. In "4. Availability", you will decide to either use Due Date or Display Until. "Due Date" means that after a set date, students are still able to see the assignment link and submit their work. However their work is labeled as late. "Display Until" means that after a set, students are unable to see the Assignment link and therefore unable to submit their work in the dropbox.

| 4. | Availability                                                                                                    |                                                                                                    |  |  |  |
|----|----------------------------------------------------------------------------------------------------|----------------------------------------------------------------------------------------------------|--|--|--|
|    | Make the Assignment Available<br>This assignment cannot be made available until it is assigned to an individual or group of students. |                                                                                                    |  |  |  |
|    |                                                                                                    |                                                                                                    |  |  |  |
|    | Number of Attempts                                                                                                    | <ul> <li>Allow single attempt</li> <li>Allow unlimited attempts</li> </ul>                                                                                                    |  |  |  |
|    |                                                                                                    | O Number of attempts:                                                                                                    |  |  |  |
|    | Limit Availability                                                                                                    | Display After Strength Contract of the second second secon |  |  |  |
|    |                                                                                                    | Display Until 09/30/2012 III:59 PM                                                                                                    |  |  |  |
|    |                                                                                                    |                                                                                                    |  |  |  |
|    | Track Number of Views                                                                                                    |                                                                                                    |  |  |  |
|    |                                                                                                    |                                                                                                    |  |  |  |
| 5. | Due Dates                                                                                                    |                                                                                                    |  |  |  |
|    | Submissions are acce                                                                                                    | omissions are accepted after this date, but are marked Late.                                                                                                    |  |  |  |
|    | Due Date                                                                                                    |                                                                                                    |  |  |  |

 e. If you would like to attach an instruction file in the assignment dropbox, in "2. Assignment Files", click on Browse My Computer. Locate the file on your computer and double-click on the file to open.

#### 2. **Assignment Files** Attach File Browse My Compute Browse Content Collection File Upload ? × 🕝 🤣 📂 🖽-Look in: 🔁 PSY111 Gradir ×١ З. 🜟 Points Pc chapter3assignment.doc 🔂 chapter3discussion.pdf Associated F My Recent Documents 🕎 Introductions.docx MIntroductions.rtf PaperJennyBrown Type: Word 2007 Document PaperJennyBrown Date Modified: 7/21/2011 10:15 AM Size: 11.0 KB Desktop Presentation\_Jenn<del>yorown.ppc</del> 📰 psy111 chapter 3. docx Availa 4. PSY111syllabus.docx 🔽 Make the 🖞 QuestionONE.doc My Documents This assignme Number of A My Computer Limit Availab • File <u>n</u>ame: chapter3assignment.doc Open Places • Cancel Files of type: All Files

# **Blackboard - How to Create an Assignment Dropbox**

f. Click on "Submit" either at the top or the bottom of the page.

## Step 3 - Edit a newly created assignment.

(1) If you would like to revise the assignment instruction, change a due date, name of the assignment, or grade points, click on the action icon of the assignment dropbox and select "Edit".

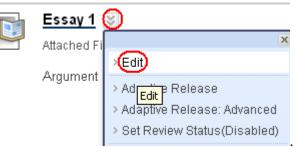

(2) Make revision and click on "Submit".